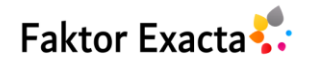

Vol. 15, No. 4, December 2022, pp. 272~282 eISSN: 2502-339X, pISSN: 1979-276X, DOI[: 10.30998/faktorexacta.v15i4.13356](doi.org/10.30998/faktorexacta.v15i4.13356) 272

# **Pengembangan Sistem Informasi RPTRA Info Menggunakan Metode** *Prototype*

**Mercy Hermawati<sup>1</sup> , Akbar Muchbarak<sup>2</sup>**

1,2Teknik Informatika, Universitas Indraprasta PGRI, Indonesia

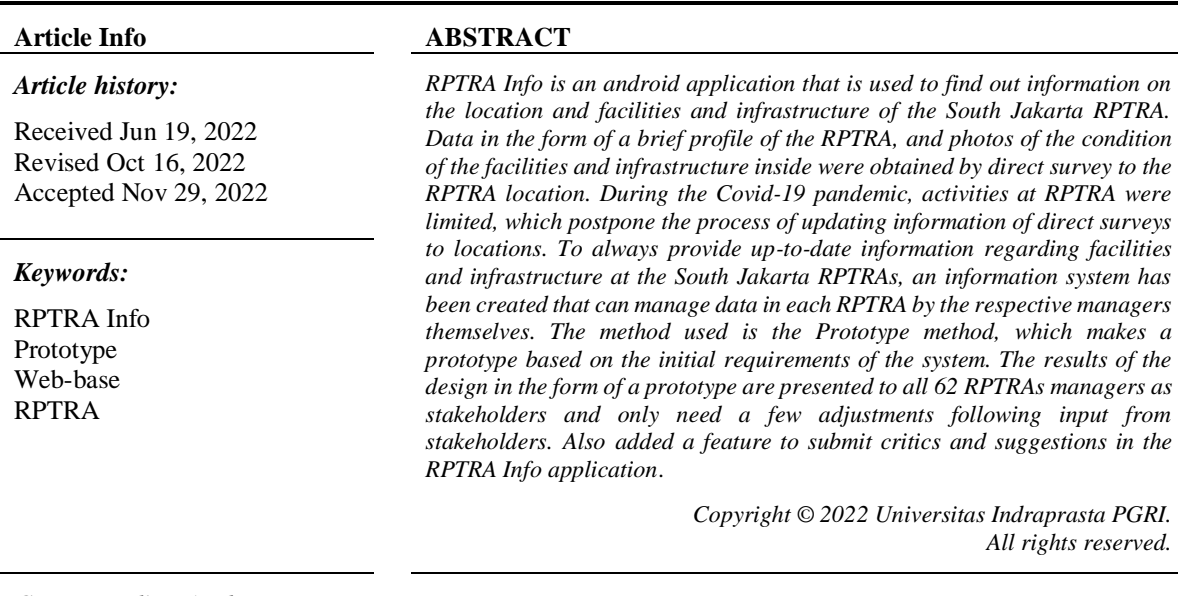

*Corresponding Author:*

Mercy Hermawati, Teknik Informatika, Universitas Indraprasta PGRI, Jl. Nangka No. 58 C, Tanjung Barat, Jagakarsa, Jakarta Selatan. Email: [mercy.hermawati@gmail.com](mailto:mercy.hermawati@gmail.com)

### **1. PENDAHULUAN**

RPTRA (Ruang Publik Terpadu Ramah Anak) merupakan ruang publik berupa ruang terbuka hijau ramah anak yang dilengkapi dengan berbagai macam fasilitas yang dapat mendukung perkembangan anak, kenyamanan orangtua, serta tempat berinteraksi seluruh warga dari berbagai kalangan[1]. Android adalah sistem operasi dengan [sumber terbuka](https://id.wikipedia.org/wiki/Sumber_terbuka) dan Google merilis kodenya di bawah [Lisensi Apache\[](https://id.wikipedia.org/wiki/Lisensi_Apache)2]. RPTRA Info merupakan aplikasi berbasis *Android* yang berisikan informasi umum berupa profil dan foto-foto RPTRA se Jakarta Selatan. Aplikasi ini terbentuk pada tahun 2019 sebagai keluaran dari sebuah penelitian yang dituang dalam sebuah jurnal dengan judul "*Open Data Kit System* dan *Smartphone Android* Sebagai Solusi Pengumpulan Data RPTRA Jakarta Selatan"[3][4]. Aplikasi tersebut mencakup seluruh data RPTRA se Jakarta Selatan yang berkisar kurang lebih 60 titik pada saat itu.

Seiring berjalannya waktu dari 2019 saat dilakukkanya penelitian sebelumnya hingga di tahun 2022, ada penambahan beberapa titik RPTRA lagi dan juga ada perubahan dari bentuk sarana maupun prasarana yang ada di masing-masing RPTRA. Dengan model penelitian terdahulu yang menggunakan survei, tentu saja akan terkendala untuk memperbaharui informasi saat ini. Hal tersebut dikarenakan di masa pandemi Covid 19 ini, kegiatan RPTRA terbatas hanya boleh dimasuki oleh petugas pengelola dan kegiatan-kegiatan tertentu saja seperti sentra vaksin. Di sisi lain adanya juga kebutuhan pengelola RPTRA maupun Suku Dinas Pemberdayaan, Perlindungan Anak Dan Pengendalian Penduduk (PPAPP) Jakarta Selatan ingin mengetahui *feedback* dari masyarakat umum terkait pelayanan dan ketersediaan sarana serta prasarana di masing-masing RPTRA. *Feedback* yang berupa kritik maupun saran selama ini kurang tertampung dengan baik yang mengakibatkan para pengelola RPTRA kurang peka dalam menampung maupun menanggapi aspirasi dari masyarakat sekitar.

Oleh karena beberapa alasan tersebut, maka perlu dibuatkan satu buah sistem informasi yang dapat dipergunakan untuk memperbaharui data RPTRA oleh masing-masing pengelola RPTRA tersebut, serta untuk mengetahui *feedback* dari masyarakat umum terhadap aplikasi RPTRA Info yang sudah berjalan. Dikarenakan ada banyaknya *stakeholder* yang terlibat dan mayoritas tidak memiliki pengetahuan mengenai perancangan sistem, maka perlu dipikirkan model yang cukup tepat dalam kasus ini. Berdasarkan penelitian[5], model *prototyping* sangat cocok untuk pembuatan sistem atau perangkat lunak yang bersifat *customize*, artinya *software* yang diciptakan berdasarkan permintaan dan kebutuhan (situasi atau kondisi) tertentu, disini kebutuhan para *stakeholder*. Didasari dari ketidaktahuan dan kurangnya pemahaman terhadap sistem informasi dari para *stakeholder,* inilah yang seringkali membuat hasil dari sebuah sistem informasi tidak sesuai dengan yang diharapkan. Untuk menjembatani hal tersebut maka salah satu model atau metode pengembangan sistem yang dapat digunakan yaitu dengan metode *Prototyping.* Dengan metode *prototyping* ini akan dihasilkan *prototype* sistem sebagai perantara pengembang dan pengguna agar dapat berinteraksi dalam proses kegiatan pengembangan sistem informasi[6].

Pengembangan sistem informasi menggunakan model *Prototype* diharapkan mampu memberi gambaran bagaimana menyamakan persepsi antara *stakeholder* dengan pengembang sistem. Dengan demikian maka akan tercipta sebuah sistem informasi yang dapat lebih cepat dikembangkan sesuai dengan keinginan penggunanya. Peneliti berharap dengan melakukan pengembangan sistem menggunakan model *Prototype*  dapat menjadi alternatif contoh bagi peneliti lain yang ingin mengembangkan sistem bagi pengguna yang minim pengetahuan tentang pengembangan sistem informasi. Berdasarkan latar belakang masalah diatas maka diambil rumusan masalah sebagai berikut:

- 1. Bagaimana cara memperbaharui data pada RPTRA info yang efisien dan efektif?
- 2. Bagaimana cara agar pengelola RPTRA dapat menampung serta melihat kritik maupun saran dari masyarakat sekitar mengenai pelayanan di masing-masing RPTRA?
- 3. Bagaimana cara mempercepat proses pengembangan sistem informasi apabila para *stakeholder*  memiliki pengetahuan minim mengenai perancangan sistem informasi?

## **2. METODE**

Penelitian ini dilakukan dengan pendekatan kualitatif. Sumber data yang digunakan dalam penelitian ini adalah data primer yang diperoleh dari observasi langsung ke lokasi penelitian disertai wawancara dengan para *stakeholder* dan data sekunder yang bersumber dari artikel-artikel ilmiah dan buku-buku yang menunjang penelitian. Setelah data diperoleh selanjutnya peneliti akan menganalisa semua data yang dibutuhkan dalam tahap awal pengembangan sistem. Kemudian hasil Analisa tersebut akan dituang ke dalam sebuah prototipe untuk nantinya akan disampaikan kepada para *stakeholder*.

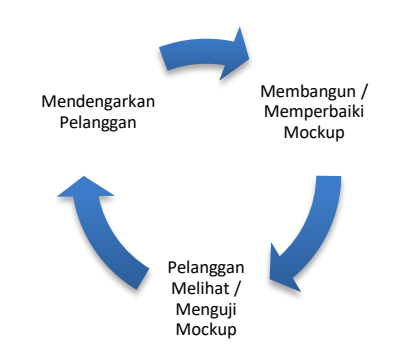

Gambar 1. Ilustrasi Model Prototype [7]

Model pengembangan sistem yang akan digunakan pada penelitian ini adalah model *prototyping*. Menurut Dwi Purnomo[8], prototyping dimulai dengan pengumpulan kebutuhan, melibatkan pengembang dan pengguna sistem untuk menentukan tujuan, fungsi dan kebutuhan operasional sistem.

Langkah-langkah dalam prototyping adalah sebagai berikut:

- 1. Pengumpulan kebutuhan.
- 2. Proses desain yang cepat.
- 3. Membangun prototipe.
- 4. Evaluasi dan perbaikan.

Mengumpulkan kebutuhan melibatkan pertemuan antara pengembang dan pelanggan untuk menentukan keseluruhan tujuan dibuatnya perangkat lunak; mengidentifikasi kebutuhan berupa garis besar kebutuhan dasar dari sistem yang akan dibuat. Desain berfokus pada representasi dari aspek perangkat lunak dari sudut pengguna, ini mencakup input, proses dan format output. Desain cepat mengarah ke pembangunan prototipe, prototipe dievaluasi oleh pengguna dan bagian analis desain dan digunakan untuk menyesuaikan kebutuhan perangkat lunak yang akan dikembangkan. *Prototype* diatur untuk memenuhi kebutuhan pengguna, dan pada saat itu pula pengembang memahami secara lebih jelas dan detil apa yang perlu dilakukannya. Setelah keempat langkah *prototyping* dijalankan, maka langkah selanjutnya adalah pembuatan atau perancangan produk yang sesungguhnya.

## **Rancangan Umum Integrasi dengan RPTRA Info**

Berikut adalah rancangan sistem yang dibuat untuk mengintegrasikan RPTRA Info berbasis *android*  dengan sistem informasi yang akan dibuat dalam penilitian ini.

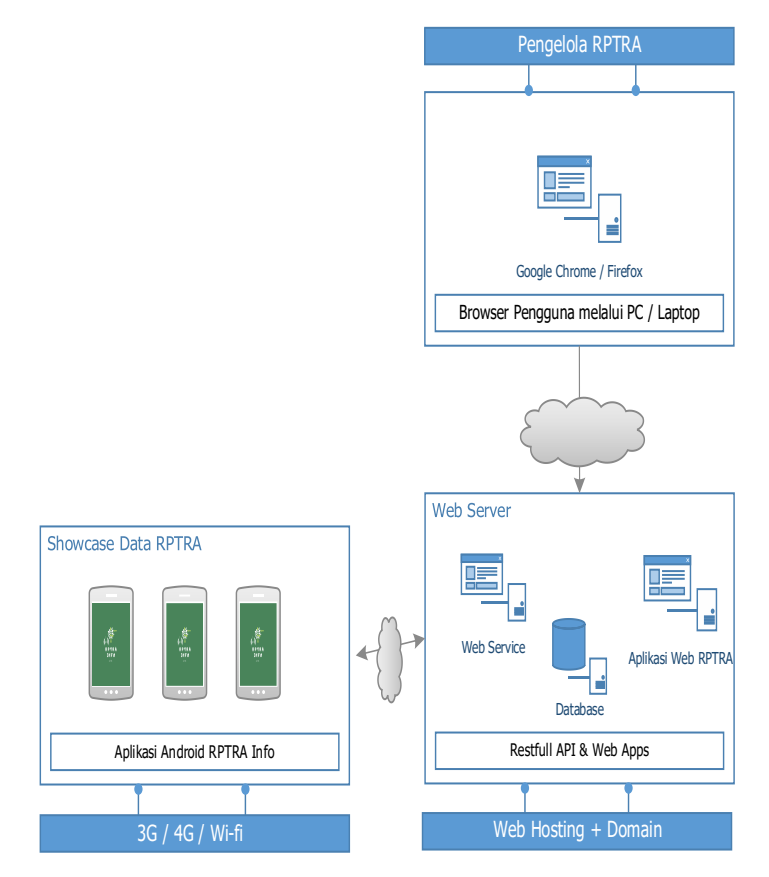

Gambar 2. Rancangan Integrasi Sistem

Gambar 2 diatas menunjukan bagaimana cara mengintegrasikan RPTRA Info dengan aplikasi yang akan dibuat oleh peneliti. Sistem yang akan dibuat nantinya akan diletakan ke dalam satu server dengan server API & *Database* RPTRA Info berbasis *android*. Sistem ini akan menggunakan *database* yang sama dengan aplikasi RPTRA Info, sehingga setiap perubahan data akan langsung berdampak pada aplikasi RPTRA Info.

Untuk mengakses ke dalam sistem yang akan dibuat nantinya pengelola RPTRA akan diwajibkan untuk mengakses aplikasi berbasis web melalui *browser* mereka. Setelah mereka berhasil *login* nantinya mereka akan dapat langsung menyesuaikan data yang ada pada RPTRA Info dengan data sesuai kondisi masing-masing RPTRA saat ini.

### **Rancangan Sistem yang Diusulkan**

**1.** *Usecase Diagram* **Sistem**

274

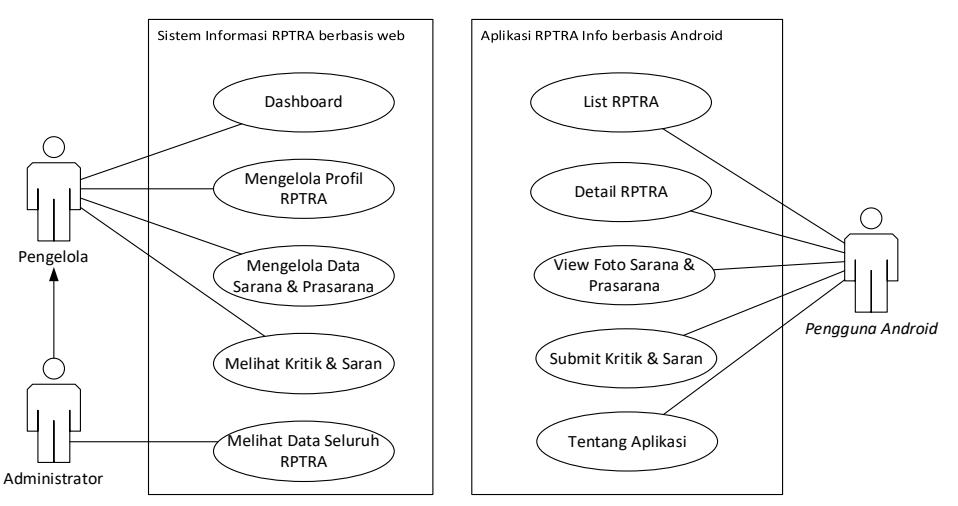

Gambar 3. *Usecase* Diagram Sistem RPTRA

Dari *usecase diagram* diatas dapat kita lihat akan terdapat 2 buah hak akses yang berbeda di dalam Sistem Informasi RPTRA berbasis *web*, hal ini dikarenakan sifat dari pekerjaan pengelola RPTRA yang hanya mengikat ke salah satu RPTRA saja. Sedangkan *administrator* disini nantinya akan diberikan hak aksesnya kepada *user* yang dipegang oleh para peneliti dan perwakilan dari Suku Dinas PPAPP Jakarta Selatan.

## **2.** *Activity Diagram* **Proses Mengelola Profil RPTRA (Administrator)**

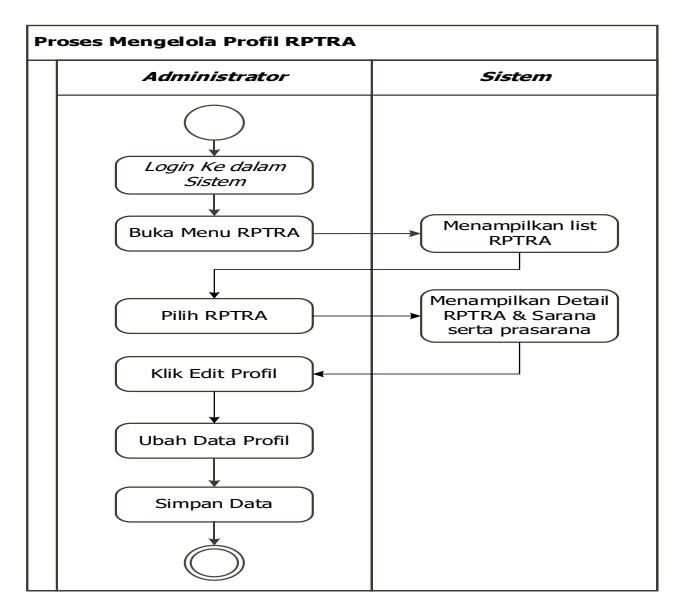

Gambar 4. *Activity Diagram* Proses Mengelola Profil sebagai Administrator

Pertama administrator harus melakukan *login* ke dalam sistem. Kemudian administrator bisa melakukan klik pada menu RPTRA. Sistem akan menampilkan semua daftar RPTRA yang ada di Jakarta Selatan. Untuk melihat detail dari salah satu RPTRA, maka *administrator* harus memilih salah satu RPTRA terlebih dahulu dengan cara klik di dalam sistem. Jika sudah dipilih maka sistem akan menampilkan detail RPTRA berupa data profil RPTRA tersebut beserta dengan gambar-gambar sarana dan prasarana yang tersedia. Jika ada data yang ingin diubah, maka *administrator* hanya perlu melakukan klik pada tombol "Edit Profil"*.* Kemudian hanya perlu melakukan perubahan data jika diperlukan dan bisa diakhiri dengan melakukan klik pada tombol "Simpan". Data terbaru akan tersimpan ke dalam *database* dan tentunya akan langsung berpengaruh terhadap data yang dimunculkan pada aplikasi RPTRA Info berbasis *android*.

### **3.** *Activity Diagram* **Proses Mengelola Profil RPTRA (Pengelola)**

*Pengembangan Sistem Informasi RPTRA Info Menggunakan Metode Prototype (Mercy Hermawati)*

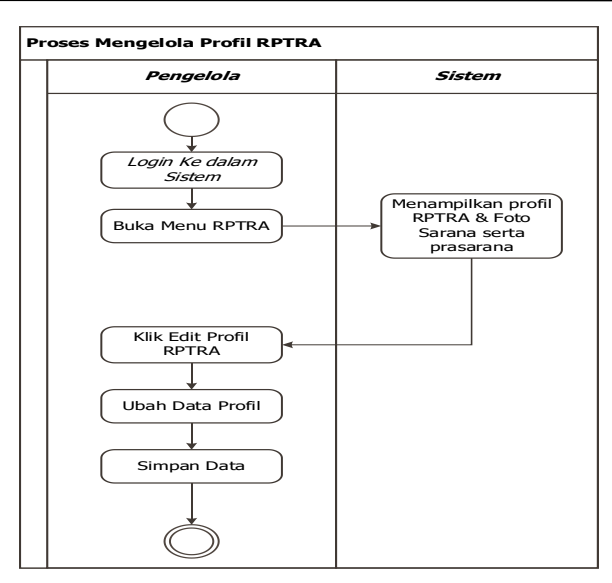

Gambar 5. *Activity Diagram* Proses Mengelola Profil sebagai Pengelola

Pertama pengelola RPTRA harus melakukan *login* ke dalam sistem. Kemudian pengelola bisa melakukan klik pada menu RPTRA. Sistem akan menampilkan detail RPTRA berupa data profil RPTRA tersebut beserta dengan gambar-gambar sarana dan prasarana yang tersedia. Jika ada data yang ingin diubah, maka pengelola hanya perlu melakukan klik pada tombol "Edit Profil"*.* Kemudian hanya perlu melakukan perubahan data jika diperlukan dan bisa diakhiri dengan melakukan klik pada tombol "Simpan". Data terbaru akan tersimpan ke dalam *database* dan tentunya akan langsung berpengaruh terhadap data yang dimunculkan pada aplikasi RPTRA Info berbasis *android*.

## **4.** *Activity Diagram* **Proses Mengelola Sarana & Prasarana (Administrator)**

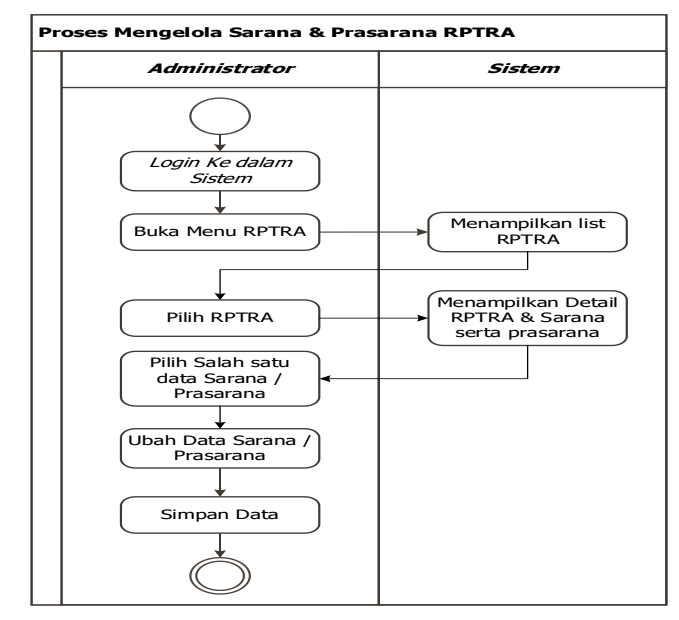

Gambar 2. *Activity Diagram* Mengelola Sarana & Prasarana sebagai Administrator

Pertama *administrator* harus melakukan *login* ke dalam sistem. Kemudian *administrator* bisa melakukan klik pada menu RPTRA. Sistem akan menampilkan semua daftar RPTRA yang ada di Jakarta Selatan. Untuk melihat detail dari salah satu RPTRA, maka *administrator* harus memilih salah satu RPTRA terlebih dahulu dengan cara klik di dalam sistem. Jika sudah dipilih maka sistem akan menampilkan detail RPTRA berupa data profil RPTRA tersebut beserta dengan gambar-gambar sarana dan prasarana yang tersedia. Jika ada data sarana maupun prasarana yang ingin diubah, maka *administrator* hanya perlu melakukan klik tombol "Edit" pada salah satu gambar sarana atau prasarana tersebut*.* Kemudian hanya

perlu melakukan perubahan data jika diperlukan dan bisa diakhiri dengan melakukan klik pada tombol "Simpan".

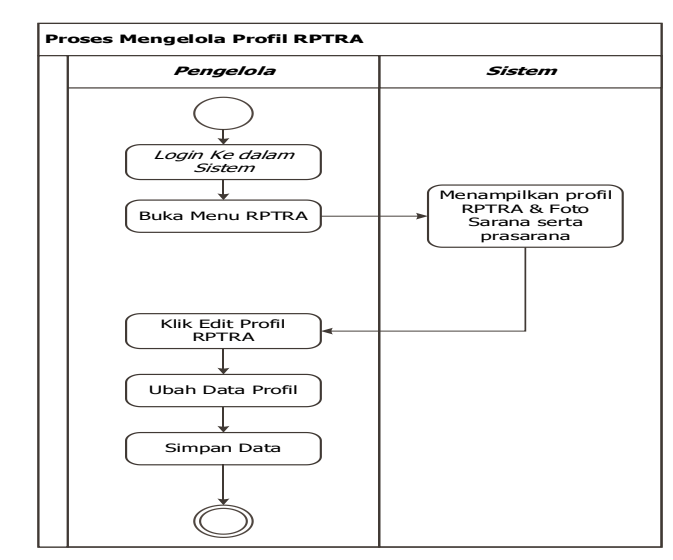

## **5.** *Activity Diagram* **Proses Mengelola Sarana & Prasarana (Pengelola)**

Gambar 7. *Activity Diagram* Proses Mengelola Sarana & Prasarana sebagai pengelola

Pertama pengelola RPTRA harus melakukan *login* ke dalam sistem. Kemudian pengelola bisa melakukan klik pada menu RPTRA. Sistem akan menampilkan detail RPTRA berupa data profil RPTRA tersebut beserta dengan gambar-gambar sarana dan prasarana yang tersedia. Jika ada gambar sarana & prasarana yang ingin diubah, maka pengelola hanya perlu melakukan klik pada tombol "Edit" pada salah satu gambar & prasarana tersebut. Kemudian hanya perlu melakukan perubahan data jika diperlukan dan bisa diakhiri dengan melakukan klik pada tombol "Simpan".

### **6.** *Activity Diagram* **Melihat Kritik & Saran**

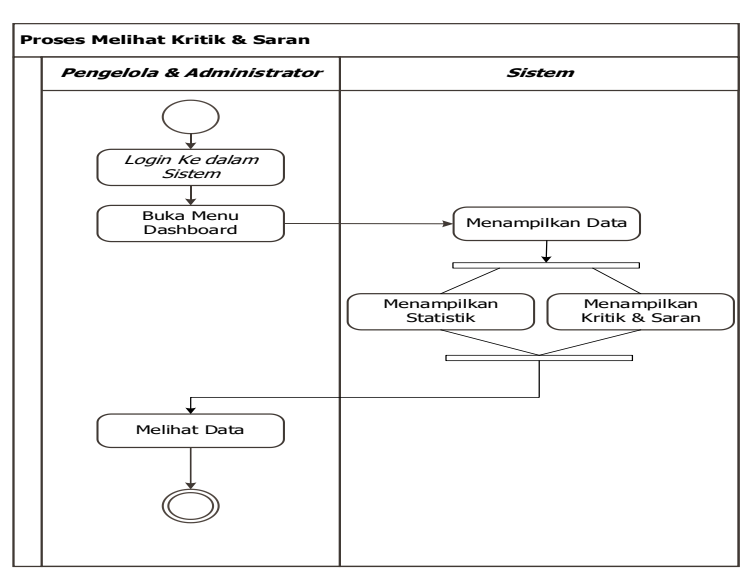

Gambar 8. *Activity Diagram* Melihat Kritik & Saran

Pengelola dan *Administrator* dapat melihat kritik dan saran yang diinput oleh para pengguna RPTRA Info berbasis *android.* Caranya yaitu setelah *user* melakukan *login*, silahkan menuju ke halaman Dashboard. Sistem akan menampilkan statistik berikut pula kritik & saran yang sudah masuk ke dalam sistem.

**7.** *Activity Diagram* **Proses Menampilkan Data Ke** *Android*

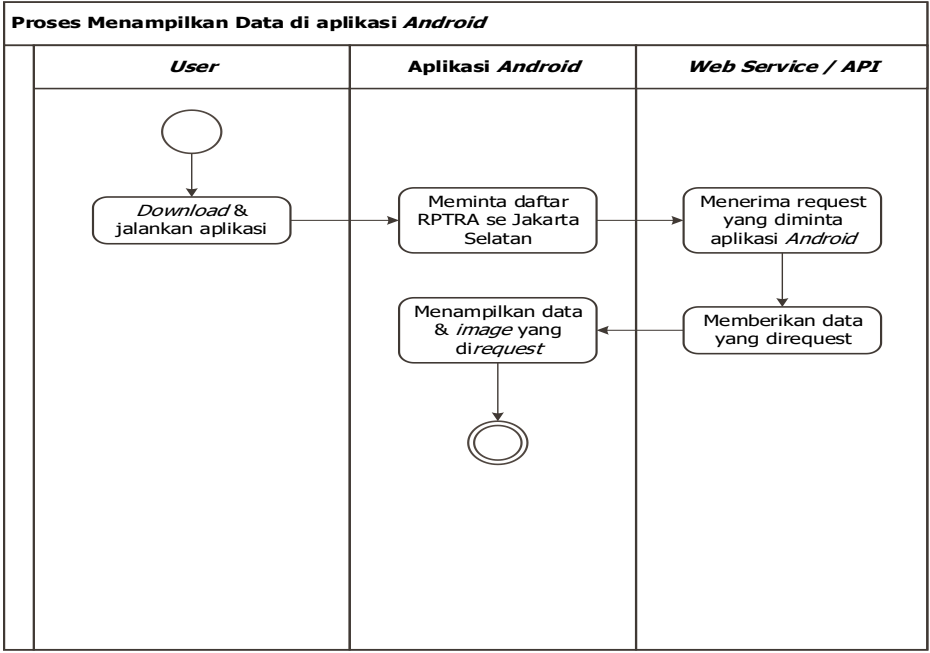

Gambar 9. *Activity Diagram* Proses Menampilkan Data Ke *Android*

Aplikasi berbasis *Android* yang dibuat nantinya akan menarik data dan gambar hasil survei dari *Web Service/ Restfull API* yang sudah disiapkan sebelumnya. Dalam hal ini aplikasi *Android* membutuhkan akses internet untuk mengambil data dari API.

## **Database**

Berikut adalah rancangan *database MYSQL* yang digunakan oleh Sistem Informasi RPTRA dan juga *Web Service / Restfull API.*

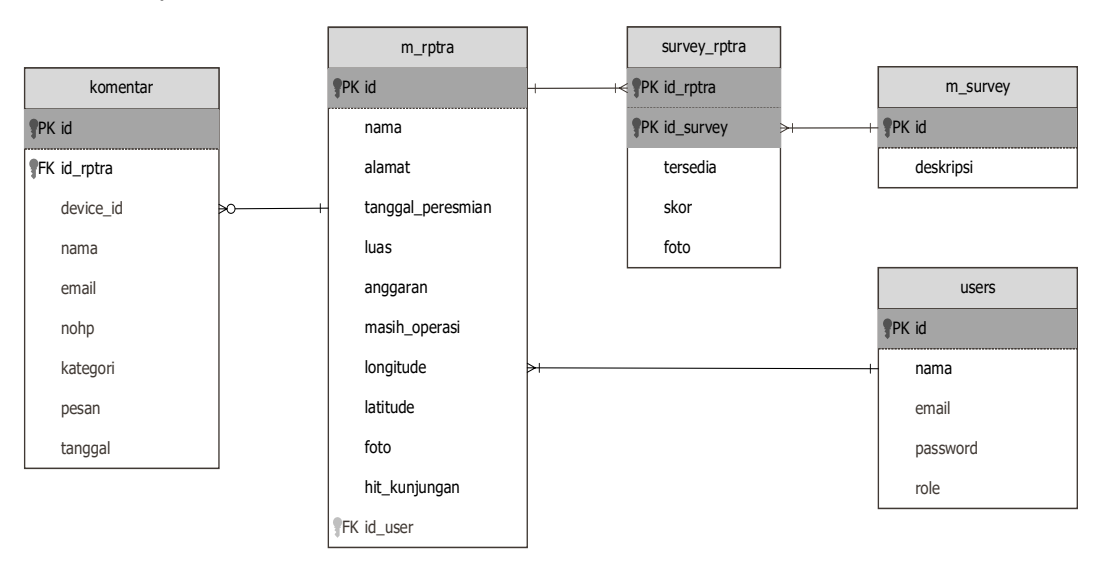

Gambar 10. Rancangan *Database MySQL*

## **3. HASIL DAN PEMBAHASAN**

## **3.1. Prototipe Sistem**

Peneliti membuat prototipe berdasarkan kebutuhan awal yang sudah diperoleh dari proses pengumpulan data. Prototipe yang dibuat berdasarkan rancangan *database* maupun rancangan layar yang sudah dibahas pada bab sebelumnya. Berikut adalah hasil dari pengerjaan prototipe nya**.**

## **1. Prototipe Sistem Berbasis Web**

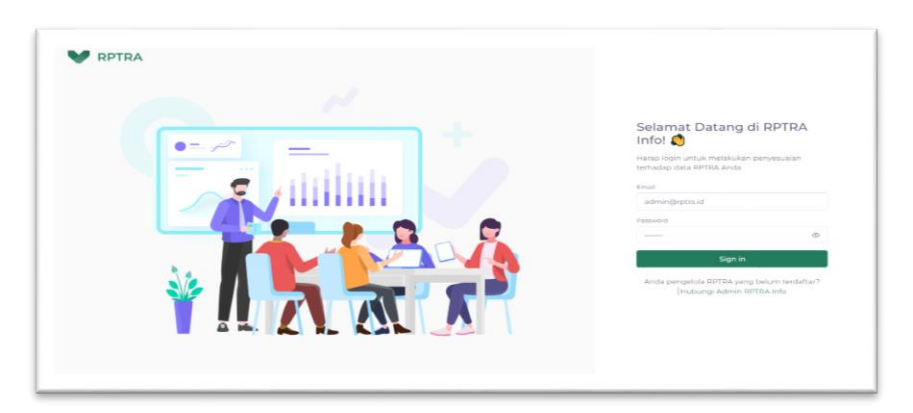

Gambar 11. Prototipe Halaman *Login*

Setelah pengguna berhasil *login*, selanjutnya akan diarahkan ke halaman *Home* atau *Dashboard*. Tampilan halaman *Dashboard* untuk menampilkan statistik beserta kritik dan saran yang masuk ke dalam sistem.

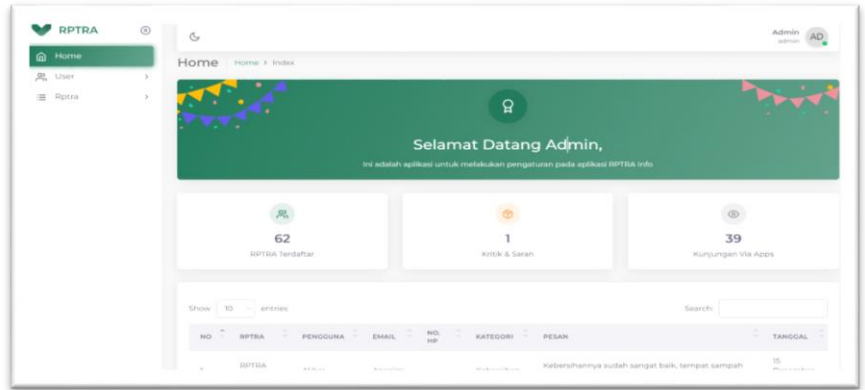

Gambar 12. Prototipe Halaman *Dashboard*

Selanjutnya jika *login* menggunakan hak akses sebagai *Administrator*, maka pengguna dapat melihat *list* atau daftar RPTRA yang terdata di dalam sistem. Berikut hasil dari prototipe halaman *list* RPTRA.

| <b>RPTRA</b> | $\odot$ | $\mathfrak{S}$               |                           |                                                    |                |                  | Acteste<br>admin           |
|--------------|---------|------------------------------|---------------------------|----------------------------------------------------|----------------|------------------|----------------------------|
| Home<br>ഩ    |         | Rptra List                   | Horne > Dotta > List      |                                                    |                |                  |                            |
| 22<br>Usor.  | $\sim$  |                              | + Add Rptra<br>& Export v |                                                    |                |                  |                            |
| $=$<br>Rotra | ÷       |                              | <b>RPTRA List</b>         |                                                    |                |                  |                            |
| O List       |         | Show 7. - entries            |                           |                                                    |                | Searche          |                            |
|              |         | NAMA                         | $\sim$                    | <b>ALAMAT</b>                                      | -<br>PERESHIAN | BEROPERASI : HIT | <b>ACTION</b>              |
|              |         | RPTRA Abdi Praia             |                           | 31. Ulujami Raya, Cg. Pancoran RT.14 RW.01.        | 10 Oct 2017    | <b>You</b>       | $\circledcirc$<br>$\alpha$ |
|              |         | <b>JIPTRA Akasia</b>         |                           | Tebet Barat Raya Trijaya 3, Rt 011, Rw 07.         | 20 Oct 2017    | $N\mathbb{Z}$    | ® B                        |
|              |         | <b>RPTRA Anggrek</b>         |                           | 31. H. Gandun, RT 07 RW 08                         | 39 May 2016    | $\forall n$      | $\circ$<br>$\approx$       |
|              |         | RPTRA Anggrek Bintaro        |                           | Perum Villa Anggrek JI, Caruda Bawah RT 008 RW 012 | 20 Jan 2016    | 100              | $\oplus$ $\cong$           |
|              |         | DITTIA Asoka                 |                           | 31. Jatipadang Raya RW.04                          | 10 Oct 2017    | Wa.              | XBY<br>58                  |
|              |         | <b>DPTRA Astha Brata</b>     |                           | 31. Raws Papen RT, 011 RW.06                       | 10 Oct 2017    | $V_{\rm H}$      | 中 区                        |
|              |         | <b>RPTRA Bagus</b>           |                           | Co. H. Mansyur RT.07/07                            | 14 Feb 2017    | Wall             | <b>金 团</b>                 |
|              |         | Showing 1 to 7 of 63 entries |                           |                                                    |                | $\blacksquare$   |                            |

Gambar 13. Prototipe Halaman List RPTRA

Jika pengguna *login* sebagai Pengelola RPTRA, maka akan langsung disajikan halaman Detail RPTRA. Namun pengguna dengan hak akses *Administrator* juga dapat melihat Detail RPTRA tersebut setelah memilih salah satu dari *list* RPTRA yang ditampilkan sebelumnya. Berikut adalah tampilan dari halaman Detail RPTRA.

279

| <b>RPTRA</b>     | $\odot$  | $\sigma$                                                                                                    |                                                                                    | Admin<br>activities     |
|------------------|----------|----------------------------------------------------------------------------------------------------|------------------------------------------------------------------------------------|-------------------------|
| Home<br>$\Omega$ |          | Rptra Detail Home > Rptra > Detail                                                                                    |                                                                                    |                         |
| 22.<br>User      | $\infty$ |                                                                                                    |                                                                                    |                         |
| Siptra<br>運      | $\sim$   | <b>BE</b>                                                                                                    | Survey Fasilitas                                                                   | $+ ADB$                 |
|                  |          |                                                                                                    | Memiliki fasilitas Arena Bermain Anak?<br>Terrandi<br>****                         | œ.<br>$\overline{a}$    |
|                  |          | RPTRA Abdi Praja<br>10 Oct 2017                                                                                       | Memiliki Alat-alat permainan Anak?<br>Terrandi<br>*****<br><b>RANK ODK</b>         | <b>CHE</b><br>$\hat{a}$ |
|                  |          | 1320<br>APBD<br>$\checkmark$<br>Asian's<br>Anggaran<br><b>Common</b><br>Details                                       | Memiliki fasilitas lapangan olahraga?<br>Terrordia<br>*****                        | $\alpha$<br><b>PS</b>   |
|                  |          | Pengurus:<br>Alamat: Ji. Ulujami Raya, Gg. Pancoran RT34<br><b>ENVOT</b><br>Beroprasi: Va<br>Kelurahan: Pesanggriihan | Terdapat jalur pejalan kaki / jogging track /<br>sepatu roda?<br>Termedia<br>***** | $\sim$<br>ok            |

Gambar 14. Prototipe Halaman Detail RPTRA

# **2. Prototipe RPTRA Info berbasis** *Android*

Untuk aplikasi RPTRA Info hanya ada penambahan fitur pada halaman yang menampilkan detail informasi RPTRA*.* Fitur yang ditambahkan yaitu untuk menginput kritik ataupun saran yang ditujukan untuk RPTRA terkait. Berikut adalah prototipe keseluruhan dari aplikasi RPTRA Info berbasis *Android*.

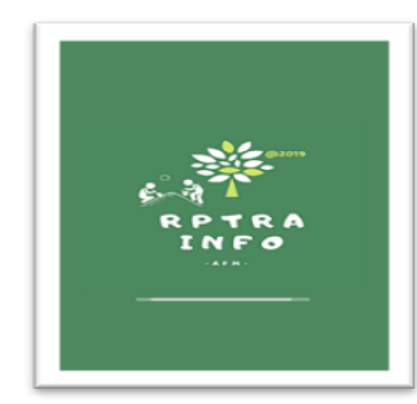

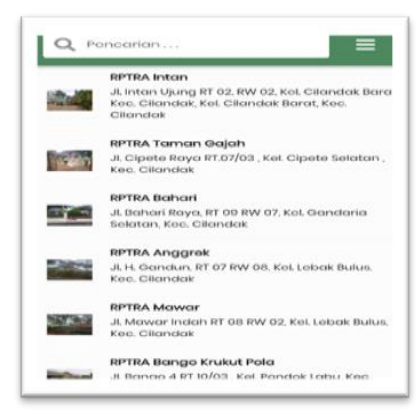

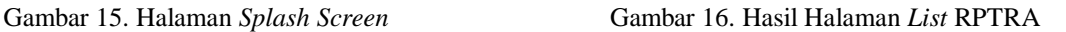

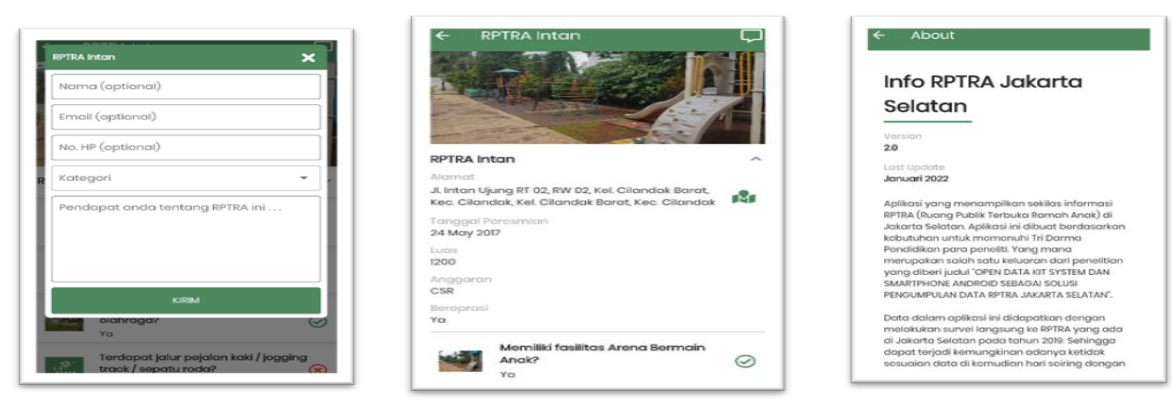

Gambar 17. Form Kritik & Saran Gambar 18. Halaman Detail RPTRA Gambar 19. Tentang Aplikasi

## **3.2. Pengujian dan Evaluasi Prototipe**

Pengujian pada prototipe ini dilakukan dengan cara pertama-tama membuatkan *username* & *password* untuk masing-masing pengelola RPTRA. Selanjutnya memberikan akses kepada semua pengelola RPTRA untuk mencoba aplikasi yang sudah diupload ke dalam *hosting & domain*. Setelah dilakukan uji coba selama

281

1 hari, selanjutnya diadakan pertemuan *online* yang difasilitasi oleh pihak Suku Dinas PPAPP Jakarta Selatan. Dari hasil pertemuan secara *online* didapatkan kesimpulan bahwa prototipe yang disajikan sudah sesuai dengan kebutuhan *user*, baik itu dari pihak Pengelola RPTRA maupun dari pihak Suku Dinas PPAPP Jakarta Selatan.

Setelah dilakukan pengujian ada satu poin yang menjadi bahan evaluasi untuk prototipe ini, yaitu ada masukan dari beberapa pengelola RPTRA yang meminta bahwa pengiriman Kritik & Saran hanya dibatasi 1 kali per hari untuk masing-masing perangkat *Android.* Hal ini untuk meminimalisir data "sampah" yang masuk ke dalam *dashboard* pengelola RPTRA. Tentu saja hal ini dijadikan evaluasi dan juga perbaikan terhadap sistem yang sedang dikembangkan. Diharapkan dengan perbaikan yang dilakukan ini membuat sistem informasi yang dikembangkan semakin mendekati dengan keinginan *user.*

## **3.3. Pembahasan Hasil Penelitian**

Dari hasil pembuatan prototipe untuk Sistem Informasi pengelolaan data RPTRA Info berbasis *web*  dan juga prototipe RPTRA Info berbasis *android* nyatanya sangat membantu dalam menjembatani antara kebutuhan *user* dengan apa yang harus dibuat oleh pengembang sebuah sistem. Dengan dibuatkan prototipe yang bisa dicoba langsung oleh pengguna membuat pengguna memiliki pengalaman seolah-olah sedang menggunakan produk akhir dari sistem tersebut. Sehingga pengguna yang tadinya tidak memiliki gambaran terkait sistem yang akan dikembangkan menjadi mengerti fitur apa saja yang akan dikembangkan di dalam sistem. Selain itu juga memancing pengguna untuk memberikan masukan-masukan yang dapat dijadikan bahan evaluasi prototipe sebelum dibuatkan versi sempurna dari sistem yang dikembangkan.

Keberhasilan model prototipe ini juga didukung dengan cakupan pengembangan sistem yang tidak terlalu besar dan juga kemampuan pengembang dalam mengolah dan menggambarkan kebutuhan awal yang disampaikan para *stakeholder*. Seperti halnya Sistem Informasi RPTRA Info ini bukanlah sebuah sistem yang besar dan juga sudah ada versi berbasis *adroid* nya. Sehingga pembuatan prototipe dapat dilakukan dengan cepat dikarenakan pengembang sudah memiliki gambaran terkait prototipe yang akan dihasilkan. Selain itu cakupan fitur yang tidak terlalu besar membuat diskusi pasca uji coba prototipe ini tidak terlalu bertele-tele dan tidak banyak perubahan yang harus dilakukan terhadap prototipe ini.

## **4. PENUTUP**

#### **Simpulan**

Berdasarkan hasil penelitian disimpulkan bahwa untuk dapat memperbaharui data pada aplikasi RPTRA Info tentu saja sudah tidak bisa dilakukan dengan cara peneliti melakukan survey satu per satu ke masing-masing RPTRA. Cara yang dinilai paling efisien dan efektif adalah harus dibuatkan sebuah Sistem Informasi yang dapat digunakan untuk mengelola data RPTRA berbasis web. Selanjutnya untuk menampung kritik maupun saran dari masyarakat sebaiknya dilakukan melalui aplikasi RPTRA Info. Tentu saja perlu dilakukan pengembangan terhadap aplikasi yang lama. Pengembangan dilakukan dengan menambahkan fitur untuk melakukan *submit* kritik maupun saran di dalam aplikasi RPTRA Info. Berdasarkan hasil penelitian yang dilakukan, model *Prototype* dapat membantu mempercepat proses pengembangan sistem informasi pada kasus yang bilamana para *stakeholder* ataupun calon pengguna sistem memiliki pengetahuan minim mengenai perancangan sebuah sistem informasi.

#### **Saran**

Saran untuk pengembangan penelitian selanjutnya, yaitu keluaran pada penelitian ini berupa aplikasi *Android* dapat dikembangkan lagi untuk membuat fitur khusus pengelola RPTRA. Fitur tersebut nantinya bisa digunakan untuk meng*update* informasi-informasi terkait kelengkapan dan foto objek-objek yang ada di dalam RPTRA. Serta cakupan survei bisa diperbesar lagi untuk mengumpulkan data RPTRA di Provinsi DKI Jakarta. Hal ini tentunya akan sangat membantu penyebaran informasi terkait ketersediaan RPTRA di sekitaran tempat tinggal bagi warga DKI Jakarta.

## **DAFTAR PUSTAKA**

- [1] Iqsyan Iswara Putra, "Jumlah Ruang Publik Terpadu Ramah Anak (RPTRA) Yang Diresmikan Pemprov DKI Jakarta Hingga Tahun 2019." https://statistik.jakarta.go.id/jumlah-ruang-publikterpadu-ramah-anak-rptra-yang-diresmikan-pemprov-dki-jakarta-hingga-tahun-2019/ (accessed Jun. 18, 2022).
- [2] "Android Overview," *Open Handset Alliance*.
- http://www.openhandsetalliance.com/android\_overview.html (accessed Jun. 19, 2022).
- [3] M. Hermawati and A. Muchbarak, "Open Data Kit System dan Smartphone Android Sebagai Solusi Pengumpulan Data RPTRA Jakarta Selatan," *Fakt. Exacta*, vol. 13, no. 3, pp. 149–158, 2020, doi: 10.30998/faktorexacta.v13i3.5944.
- *Pengembangan Sistem Informasi RPTRA Info Menggunakan Metode Prototype (Mercy Hermawati)* [4] A. Muchbarak and M. Hermawati, "Info RPTRA Jakarta Selatan", [Online]. Available:

https://apkpure.com/id/info-rptra-jakarta-selatan/id.rptra.survei

- [5] R. Susanto and A. D. Andriana, "Perbandingan Model Waterfall dan Prototyping Untuk Model Pengembangan Sistem Informasi."
- [6] P. M. Ogedebe and B. P. Jacob, "Software Prototyping: A Strategy to Use When User Lacks Data Processing Experience," *ARPN J. Syst. Softw. Softw.* , vol. 2, no. 6, pp. 219–224, 2012.
- [7] A.S, Rosa dan Shalahudin, *Rekayasa Perangkat Lunak Terstruktur dan Berorientasi Objek*. Bandung: Informatika Bandung, 2018.
- [8] D. Purnomo, "Model Prototyping Pada Pengembangan Sistem Informasi," *J I M P - J. Inform. Merdeka Pasuruan*, vol. 2, no. 2, pp. 54–61, 2017, doi: 10.37438/jimp.v2i2.67.